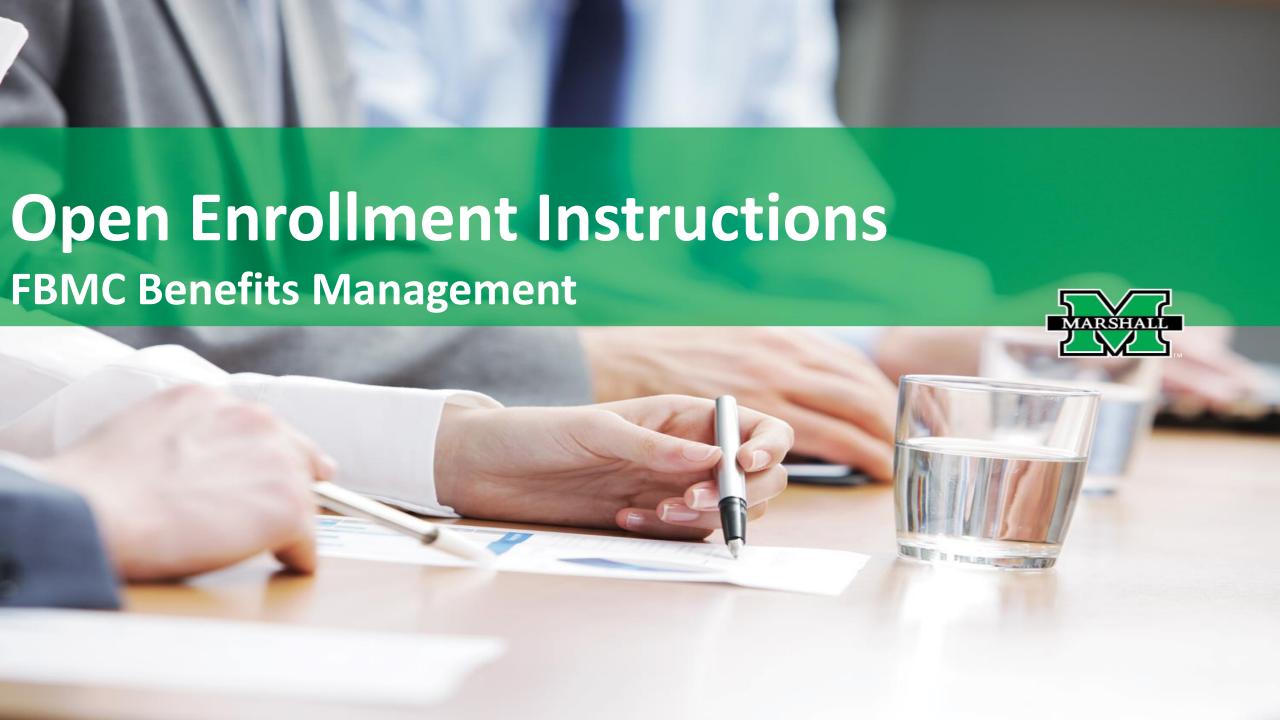

**FBMC** Benefits Management

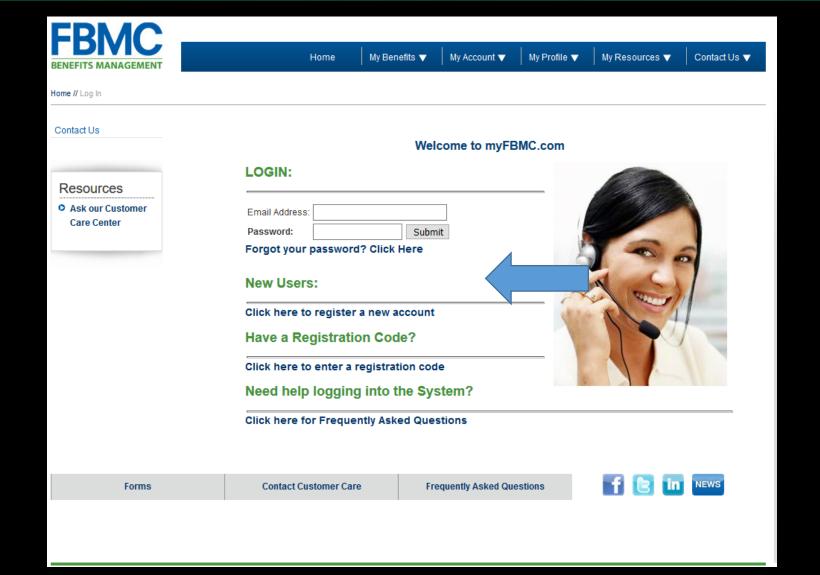

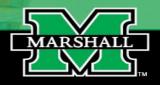

# Open Enrollment Instructions FBMC Benefits Management

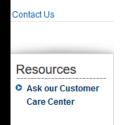

Welcome to the FBMC Premier Login. This new login will make it even easier for you to interact with our website, while making sure your information stays protected. This registration process only take a few minutes and only has to be done once. After you have registered you will use the email address you enter below to login to the www.myfbmc.com site.

If you have already completed your registration Click here to login.

### **User Registration**

Required fields are marked with an asterisk (\*).

First Name: \*

Last Name: \*

Mailing Zip Code: \*

Email Address: \*

Confirm Email Address: \*

Don't have an email address? Click here to get an email address if you do not have one.

#### 

### Please enter a password.

(min. 8 characters)

Password: \*

Verify Password: \*

By clicking on 'I accept' below you are agreeing that FBMC has the right to monitor, track and record all activity conducted by you while accessing this website. Information obtained in the course of such monitoring may be used to document misconduct or criminal activity, and may be shared with law enforcement authorities. You also agree that FBMC has the right to revoke access at any time, with no notification or statement of cause. Under no circumstances will you assume or attempt to assume a different level of access than what is granted to you with this registration. Access to this website is restricted to persons with authorized accounts. Any access that is not explicitly authorized is prohibited.

I accept. Complete my registration.

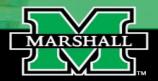

Your employee ID is the policyholder's social security number.

**FBMC** Benefits Management

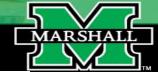

.og Out

Contact Us

#### Resources

Ask our Customer
 Care Center

### myFBMC Account Access

Available Account(s):

STATE OF WEST VIRGINIA

Your employer has chosen to participate in FBMC's Go Green initiative. By checking the box below, you will receive e-mail notifications whenever there is activity on your account, such as when a claim is received or paid.

NOTE: If the box below is not checked, you will not receive Go-Green notifications.

Send me an e-mail for each active event on my account. For Go Green example, when a claim is received or paid, and if applicable, myFBMC CardSM activity.

Access Selected Account

Click here to read our Online Account Policy

### Update My Profile

Click the button below to update your email address or password.

Update Account Profile

**FBMC** Benefits Management

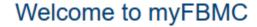

#### **CUSTOMER ALERTS**

#### Online Enrollment:

· Web Enrollment

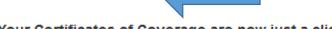

Your Certificates of Coverage are now just a click away!

Your Certificate(s) of Coverage are document(s) issued by the insurance company for benefits registered with the State of West Virginia. The insurance certificates are located under the My Benefits tab. If you would like to request that a paper copy of available Certificates of Coverage be mailed to you, please call the FBMC Service Center at 1-844-559-8248.

### **Quality Commitment:**

Customer service is the cornerstone of our business. Our focus on customers centers around providing easy access to information and solutions to meet your needs. Consider this page your personal guide to valuable benefits information.

### Contact FBMC:

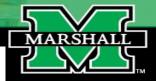

**FBMC** Benefits Management

Log Out

Contact Us

### Welcome to myFBMC

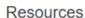

- Online Enrollment
- Call direct: 844-559-8248

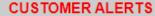

Online Enrollment:

Online Enrollment

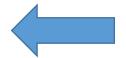

Your Certificates of Coverage are now just a click away!

Your Certificate(s) of Coverage are document(s) issued by the insurance company for benefits registered with the State of West Virginia. The insurance certificates are located under the My Benefits tab. If you would like to request that a paper copy of available Certificates of Coverage be mailed to you, please call the FBMC Service Center at 1-844-559-8248.

### **Quality Commitment:**

Customer service is the cornerstone of our business. Our focus on customers centers around providing easy access to information and solutions to meet your needs. Consider this page your personal guide to valuable benefits information.

#### Contact FBMC:

For information about options for contacting FBMC, please visit the Contact Customer Care section of this website.

We value your feedback! Please complete this Customer Satisfaction Survey and help us improve our services.

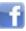

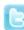

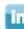

Member: KIMBERLY THOMAS

The State Of West Virginia

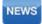

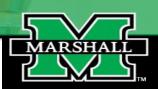

**FBMC** Benefits Management

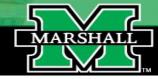

LogOut

## Mountaineer Flexible Benefits Plan

• Welcome to Premier Enroll!

- DO NOT USE YOUR BROWSER'S BACK BUTTON after beginning your enrollment session. If you do, you will have to restart your enrollment.
- C TURN OFF POP-UP BLOCKERS before you begin. This is necessary for viewing and printing your confirmation notice at the end of your enrollment session.

### **Current Enrollments**

► Open Enrollment 2023/2024 Click above to enroll in your 2023/2024 benefits.

#### Other Links

▶ Enrollment History

View past Premier Enroll confirmation notices.

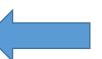

Need Help?

**FBMC** Benefits Management

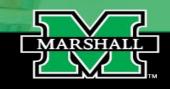

# The next screen lists all of your personal information.

- Please validate your demographic information.
- Make sure to enter all potential dependents on this page
- Click "Start Benefit Election" when you are ready to proceed.

**FBMC** Benefits Management

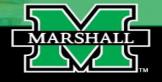

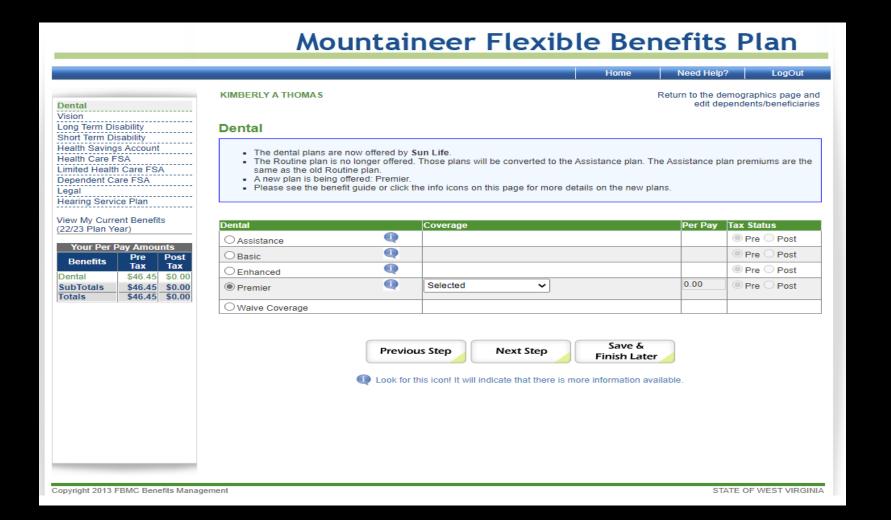

You will now review all of the coverages offered by FBMC. If you do not wish to elect a specific coverage, please click the "Waive Coverage" button.

# **FBMC** Benefits Management

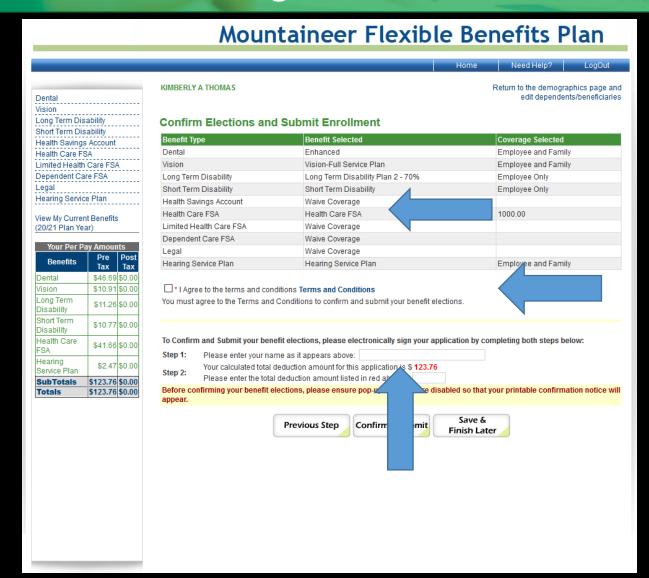

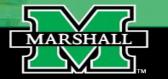

Once you have elected or waived coverage for all benefit elections, you will come to confirmation and submission page.

- 1. You must agree to the terms and conditions.
- 2. You must enter your name as it appears on the top of the screen.
- 3. You must enter the total deduction amount listed in red above.
- 4. Confirm and submit changes.

**FBMC** Benefits Management

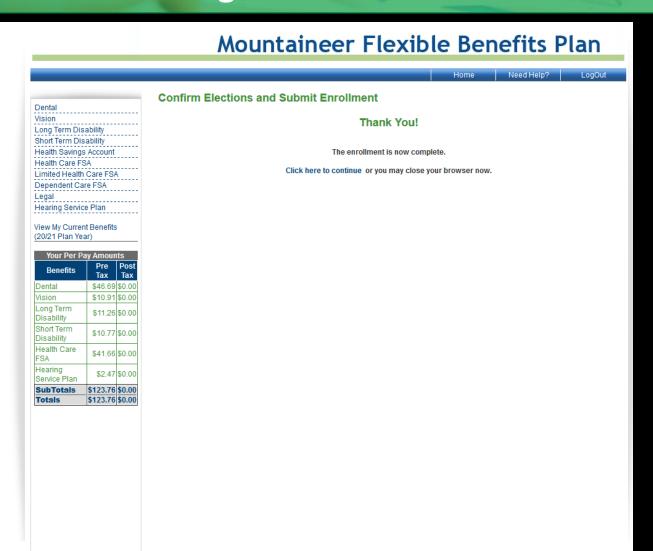

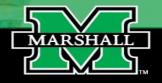

You have completed the online enrollment. There will be an option to print your coverages before logging out of the system.